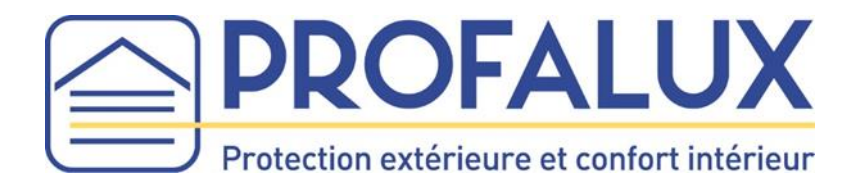

# Notice de réglage Télécommande SMOOVE UNO IO **MAI-RDINVIO**

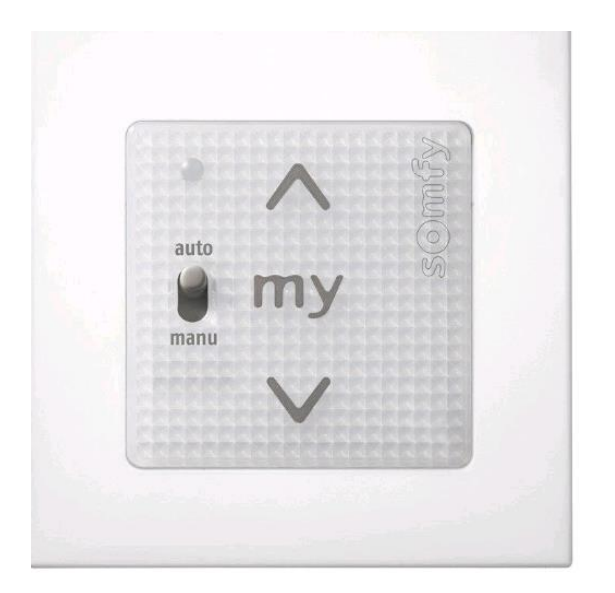

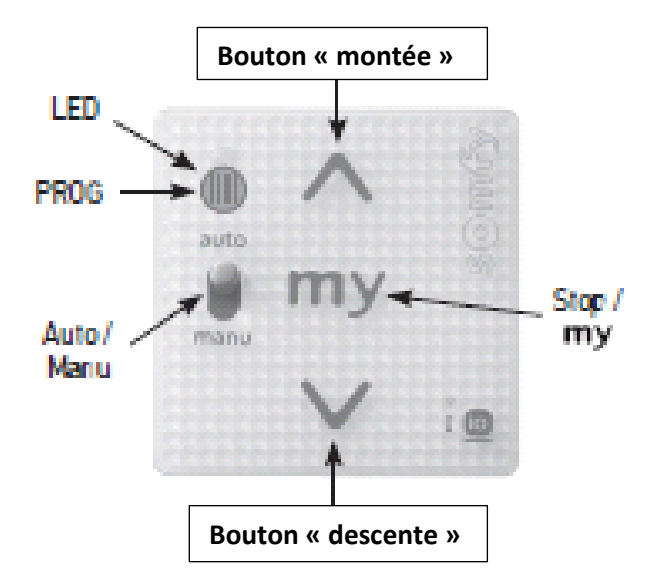

**Impératif** : vérifier que les fins de course du moteur sont réglées Si besoin brancher le moteur en direct et faire le réglage

### **Réglage de la course linéaire :**

Positionner le BSO en fin de course haute

Appuyer pendant au moins **5 secondes** sur les boutons **« montée »** et **« descente »** : le BSO fait un mouvement

Appuyer **briévement** sur les boutons **« montée »** et **« descente » :** le BSO descend en fin de course basse Quand le BSO est en fin de course basse appuyer sur le bouton **« my »** : le BSO fait un mouvement

## **Réglage de la course angulaire :**

Le BSO est en fin de course basse :

Appuyer pendant au moins **5 secondes** sur les boutons **« montée »** et **« descente »** : le BSO fait un mouvement

Appuyer sur le bouton **« my »** : le BSO fait un mouvement

Appuyer à plusieurs reprises sur le bouton **« montée »** pour faire tourner les lames et avoir une ouverture maximum.

Appuyer sur les boutons **« montée »** et **« my »** : le BSO fait un mouvement

# **La programmation est terminée**

*Nota : Si la programamtion ne se fait pas comme indiqué ci-dessus, vérifier au dos de la télécommande que le switch est bien sur 1 en mode BSO*.

# **Réglage de la position intermédiaiare :**

Positionner le BSO à la position intermédiaire désirée Appuyer pendant **5 secondes** sur le bouton **« my »** : le BSO fait un mouvement

### **Fonctionnement :**

Appui bref sur le bouton **« montée »** pour faire l'orientation des lames Appui soutenu sur le bouton **« montée »** pour faire remonter le BSO Appui sur le bouton **« my »** pour atteindre la position intermédiaire

# **Retour en configuration d'origine (RESET)** :

Déclipser les touches du support

Re-clipser les touches sur le support

Maintenir le bouton **« Prog »** pendant au moins **7 secondes**, le voyant s'allume fixe puis clignote : le BSO fait un mouvement

Relâcher le bouton « prog »

Recommencer les réglags linaire et angulaire

### **Programmation d'une télécommande supplémentaire :**

Sur la télécommande Smoove, appuyer sur le bouton **« Prog »** : le voyant devient vert

Sur la télécommande supplémentaire, faire un appui bref sur le bouton

**« Prog »** : le BSO fait un mouvement

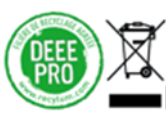

Vous rencontrez un problème ? Consultez PROFA'DÉP : profalux-pro.com/depannage

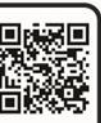

En cas de besoin appelez SOS Poseurs au 04 50 98 78 60 du lundi au vendredi de 8h à 12h et de 14h à 17h30